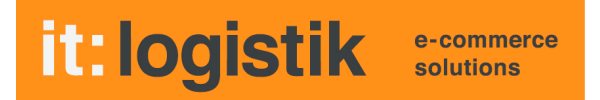

# **ecommerce Lösungen mit xt:Commerce 4 / VEYTON Shopsoftware**

## **Plugin Artikel-Kategorie-Verwendung ( itl\_more\_cats )**

## **Ausgabe der Kategorien eines Artikels und seines Herstellers in der Detail-Ansicht**

Das Plugin gibt den Kategorienpfad eines Produkts von der Root- oder Wurzelkategorie ausgehend aus inkl. Hersteller-Daten Die ausgegebenen Namen und Logos sind mit der Kategorie oder dem Hersteller verlinkt.

#### **I. Allgemeines**

Die Lizenzierung ist möglich auf Domain(s), IP und Lizenzkey, localhost für offline-Benutzung ist Standard.

## **II. Installation**

Wie bei jedem anderen Plugin für xt:Commerce 4 / VEYTON, ist die Installation leicht und bequem: Plugin ins Plugin-Verzeichnis des Shops kopieren und unter Inhalte->Plugins->deinstallierte Plugins aufrufen und installieren. Danach unter "installierte Plugins" aktiv setzen.

Das Plugin ist mandantenfähig, eine De-Installation erfolgt rückstandsfrei.

## **III. Plugin-Einstellungen**

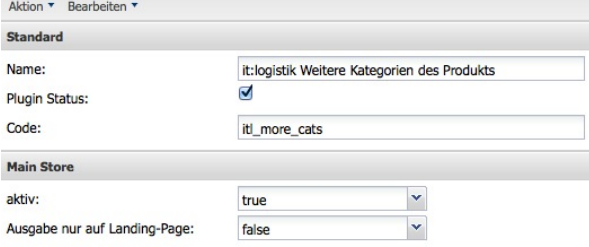

Mit dem Häkchen bei Plugin-Status aktivieren Sie das Plugin generell, mit dem Dropdown "aktiv" für den jeweiligen Mandanten. Wenn Sie "Ausgabe nur auf Landing-Page auf "true" setzen, wird die Box nur ausgegeben, wenn der Artikel von extern aufgerufen wird.

#### **IV. Einbau ins Template** *product.html***:**

an der gewünschten Stelle einfügen: *{box name=itl\_more\_cats type=user pid=\$products\_id}* Es stehen zusätzlich noch die Daten des Herstellers und die der Wurzel- oder Root-Kategorie des Produkts zur Verfügung.

Sie können alternativ auch eine PAGE ausgeben: *{page name=itl\_more\_cats type=user pid=\$products\_id}*, dort wird zwischen internem und externem Seitenaufruf nicht unterschieden

#### **V. Ausgabebeispiel**

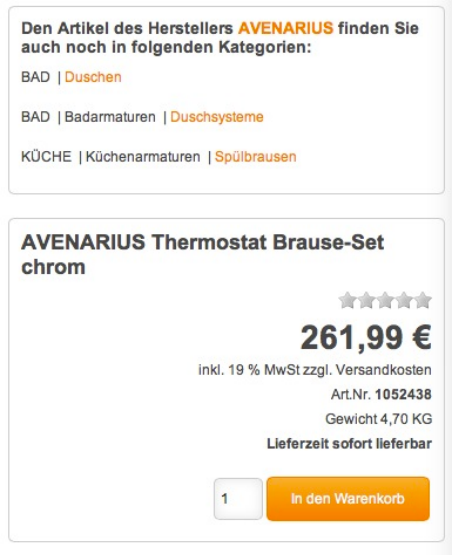